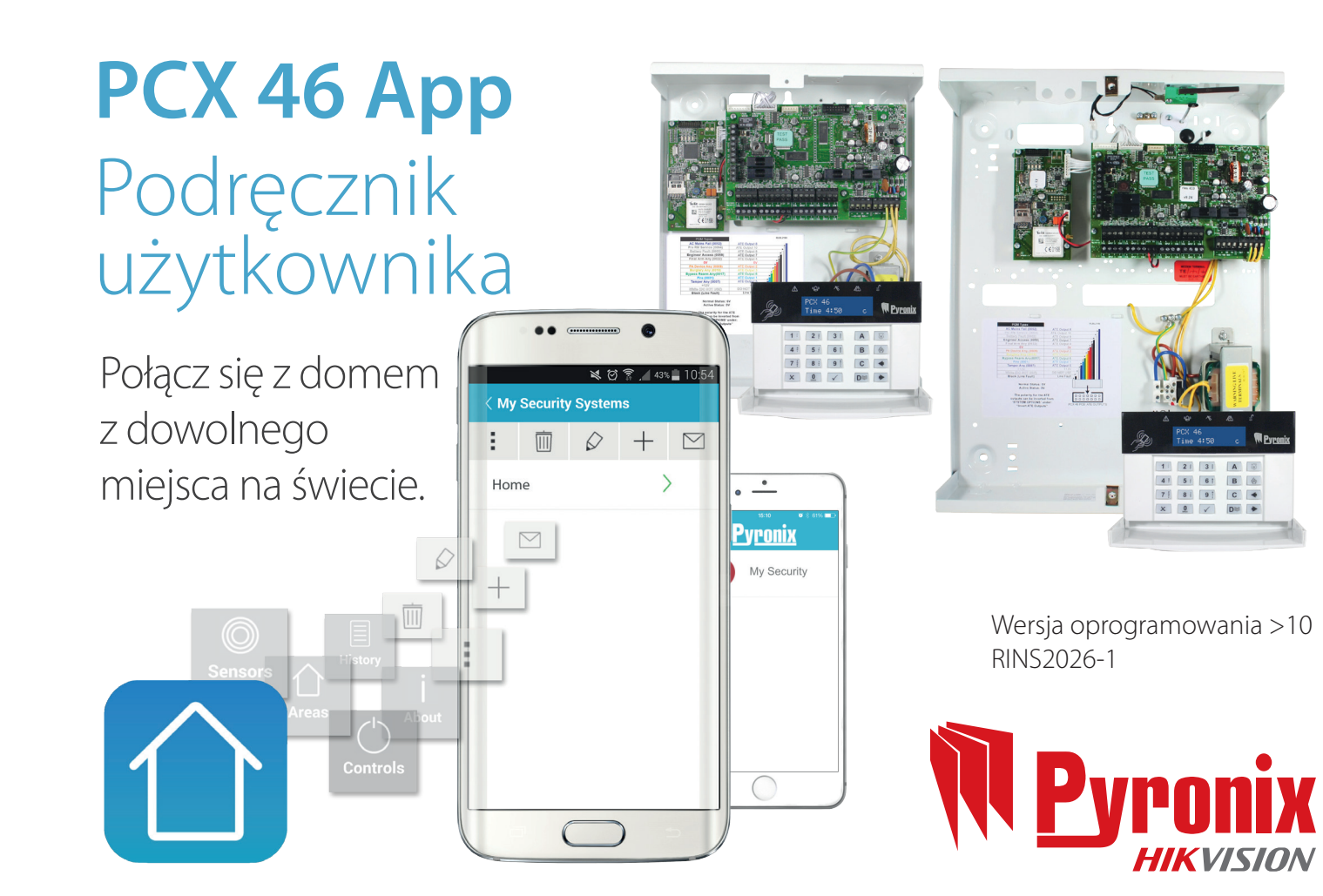

# Spis treści

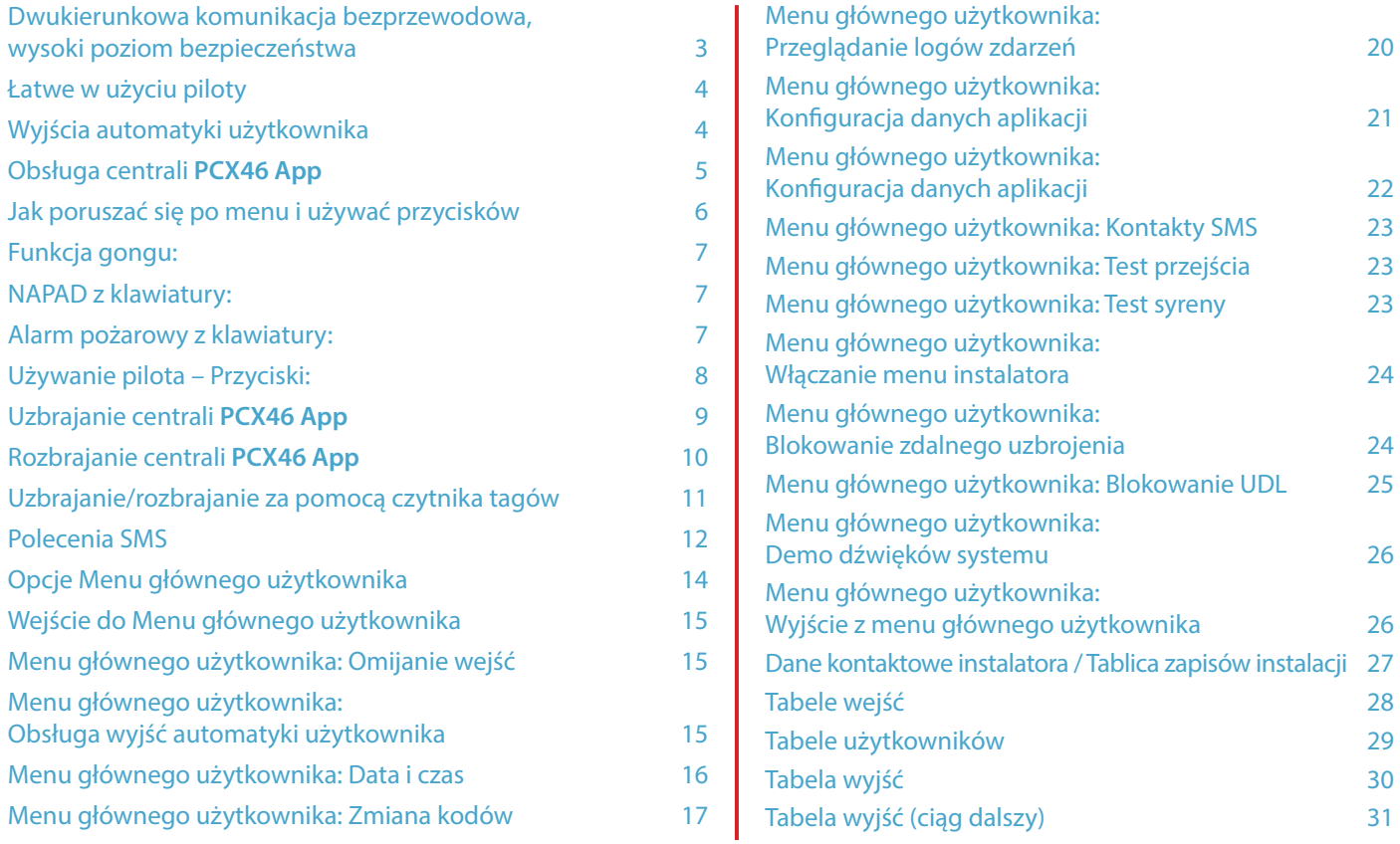

### Dwukierunkowa komunikacja bezprzewodowa, wysoki poziom bezpieczeństwa

Dziękujemy za wybór systemu alarmowego PCX do ochrony Państwa własności. Ten system spełnia najnowsze branżowe normy w zakresie ochrony przed włamaniami.

System alarmowy PCX ma wiele funkcji, które mogą zostać objaśnione szczegółowo przez instalatora.

Z systemem alarmowym PCX można używać bezprzewodowych urządzeń peryferyjnych, takich jak bezprzewodowe czujniki i piloty, które umożliwiają uzbrajanie i rozbrajanie. Szczegółowych informacji może udzielić instalator.

Duża liczba funkcji i akcesoriów sprawia, że system alarmowy PCX jest niezwykle elastyczny i może być dostosowany do określonego zastosowania.

#### Monitorowanie/oszczędzanie baterii

Zaawansowana technologia przedłuża czas użytkowania baterii każdego urządzenia bezprzewodowego.

Centrala **PCX46 App** informuje z wyprzedzeniem o potrzebie wymiany baterii, dzięki czemu można wymienić baterię w urządzeniu, zanim przestanie działać. Ta ważna funkcja zapewnia pełną ochronę obiektu, w przeciwieństwie do innych, konwencjonalnych systemów.

Można nawet ustawić aplikację smartfonową HomeControl+ w taki sposób, aby użytkownik był powiadamiany o konieczności wymiany baterii.

### Bezpieczne szyfrowanie

128-bitowy bezpieczny protokół komunikacji bezprzewodowej i inteligentne wykrywanie zakłóceń transmisji bezprzewodowej.

### Powiadamianie i zdalne sterowanie za pomocą SMS

System może powiadamiać użytkownika w czasie rzeczywistym za pomocą wiadomości SMS, przykładowo o bezpiecznym powrocie dziecka ze szkoły do domu lub o wycieku wody na terenie nieruchomości.

# $\sim$  3  $\sim$  3  $\sim$

### Łatwe w obsłudze piloty

Dwukierunkowy pilot bezprzewodowy umożliwia sprawdzanie stanu centrali **PCX46 App** za pomocą trzech kolorowych diod LED:

Uzbrojenie systemu: Zapala się CZERWONA DIODA.

Rozbrojenie systemu: Zapala się ZIELONA DIODA.

Usterka systemu: Zapala się BURSZTYNOWA DIODA (dioda będzie migać, jeśli pilot nie będzie w stanie uzbroić systemu).

Do każdego pilota można przydzielić różne funkcje, takie jak uzbrajanie lub rozbrajanie różnych stref, aktywacja wyjść sterujących urządzeniami zewnętrznymi (takimi jak bramy), żądanie informacji o statusie systemu i aktywacja funkcji NAPAD.

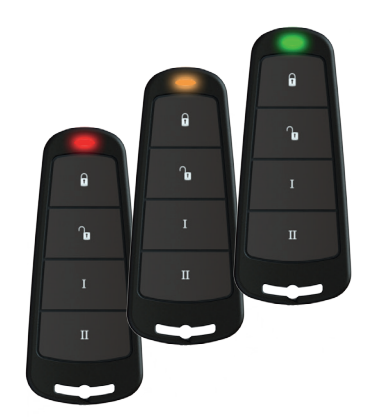

Do centrali **PCX46 App** można dodać do 32 pilotów bezprzewodowych. Każdy pilot bezprzewodowy ma niepowtarzalny identyfikator, który może być zgłaszany do centrum obsługi alarmów lub aplikacji HomeControl+. Są one zapisywane indywidualnie w dzienniku zdarzeń centrali **PCX46 App**. Pilot umożliwia również indywidualne uzbrajanie lub rozbrajanie każdej strefy, dając pełną kontrolę nad systemem.

**UWAGA**: Warunkiem korzystania z pilotów jest instalacja modułu PCX-RIX32-WE. Więcej informacji można uzyskać od instalatora.

### Wyjścia automatyzacji użytkownika

Centrala **PCX46 App** umożliwia obsługę do 30 urządzeń (takich jak bramy, elementy oświetleniowe, zraszacze) za pomocą klawiatury lub zdalnie – przy użyciu pilota lub aplikacji HomeControl+.

### Aplikacja HomeControl+ i powiadomienia SMS

Centrala **PCX46 App** może dostarczać w czasie rzeczywistym powiadomienia w trybie push na telefonie lub w aplikacji HomeControl+ (patrz Instrukcja konfiguracji aplikacji HomeControl+), takie jak: "dziecko wróciło ze szkoły", lub "wyciek wody na terenie nieruchomości". Użytkownik może również zdecydować się na otrzymywanie takich powiadomień w postaci wiadomości tekstowych (SMS).

# Obsługa centrali **PCX46 App**

### Domyślny kod użytkownika głównego: 1234

### Metody uzbrajania/rozbrajania:

Alarm można uzbroić albo rozbroić za pomocą czterech różnych metod: używając klawiatury centrali **PCX46 App**, za pomocą taga zbliżeniowego, pilota lub aplikacji HomeControl+ na urządzeniu mobilnym (Android lub iOS).

# Jak poruszać się po menu i używać przycisków

Szybkie wyjście z menu / wybór strefy A.

poziomu głównego menu /

w podmenu / wyświetlanie dodatkowych informacji w logu / wybór strefy C.

Przewijanie do przodu w logach / wybór strefy D

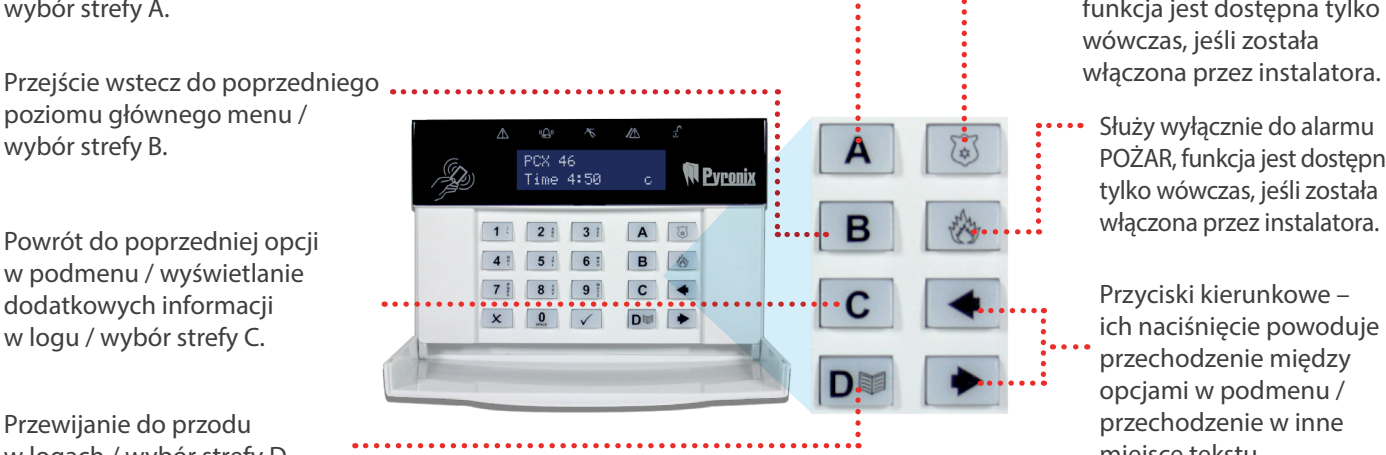

Wyzwalanie alarmu NAPAD – funkcja jest dostępna tylko wówczas, jeśli została

POŻAR, funkcja jest dostępna tylko wówczas, jeśli została

Przyciski kierunkowe – ich naciśnięcie powoduje przechodzenie między opcjami w podmenu / przechodzenie w inne miejsce tekstu.

# $\bullet$  5  $^{\circ}$  5  $^{\circ}$

### Jak poruszać się po menu i używać przycisków

Menu głównego użytkownika umożliwia konfigurację wybranych opcji, zadając szereg pytań: Pozycje głównego menu są zapisane wielkimi literami i kończą się znakiem zapytania, np. ZAPAMIĘTAJ KODY, PILOTY I TAGI UŻYTKOWNIKA?

Pozycje podmenu są zapisane małymi literami i kończą się znakiem zapytania, np. "Kody użytk./Tagi Nauka pilotów?".

Opcje programowalne są zapisane małymi literami i NIE kończą się znakiem zapytania, ale pozwalają na wybór: "Tak/Nie", lub innych opcji, takich jak: "Użytk. / Główny użytk.".

Aby poruszać się po systemie menu, wystarczy odpowiadać na pytania w menu głównym i w podmenu. Na przykład, jeśli pytanie brzmi: "ZAPAMIĘTAJ KODY, PILOTY I TAGI UŻYTKOWNIKA?", naciśnięcie przycisku <u>V</u> spowoduje przejście do podmenu "Kody użytk./Tagi Nauka pilotów?", a ponowne naciśnięcie klawisza  $\sqrt{\ }$ spowoduje przejście do programowalnych opcji tego podmenu.

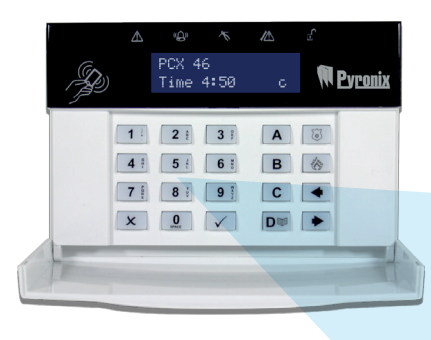

Jeżeli teraz naciśniesz  $\overline{x}$ , opuścisz daną opcję. Naciskaj dalej przycisk $\overline{x}$ , aby przechodzić przez podmenu i ostatecznie wrócić do głównego menu.

- 6 9 X
- Wybór odpowiednio strefy 1, 2 lub 3 oraz działanie takie samo jak pozostałych przycisków z cyframi/ literami przy wprowadzaniu liczb i tekstu.
- Znak potwierdzenia wybór pozycji i przechodzenie do podmenu lub opcji.
- Wybór strefy 0, wprowadzanie spacji podczas wprowadzania tekstu
	- •• Krzyżyk przewijanie do przodu w głównym menu i podmenu / powrót do poprzedniego poziomu menu po przewinięciu wszystkich opcji.

Ta funkcja może zostać ustawiona przez instalatora. Najczęściej jest włączana dla drzwi, które mają zainstalowany styk magnetyczny. Po aktywacji dźwięk gongu informuje o każdym otwarciu drzwi.

Aby wyłączyć gong za pomocą centrali **PCX46 App** lub klawiaturze panelu lub klawiatury, wystarczy zamknąć wszystkie drzwi, które mają aktywną funkcję gongu i gdy zostanie wyświetlona litera "c", nacisnąć przycisk $\boxed{C}$ . Ponowne naciśnięcie przycisku  $\mathsf C$  właczy funkcie gongu.

Aby włączyć alarm NAPAD, należy nacisnąć i przytrzymać przyciski 1  $i$   $\boxed{7}$  lub przytrzymać  $\boxed{3}$  przez 3 sekundy, a alarm "NAPAD" zostanie wyemitowany.

**Uwaga:** Funkcja NAPAD musi być włączona przez instalatora (dostępne są opcje cichego lub słyszalnego alarmu).

# Funkcja gongu: NAPAD z klawiatury: Alarm pożarowy

Jeśli chcesz dodać alarm pożarowy, naciśnij i przytrzymaj przycisk $\lceil \frac{k}{2} \rceil$ przez trzy sekundy, a alarm pożarowy zostanie wygenerowany.

**Uwaga:** Funkcja alarmu pożarowego musi być aktywowana przez instalatora.

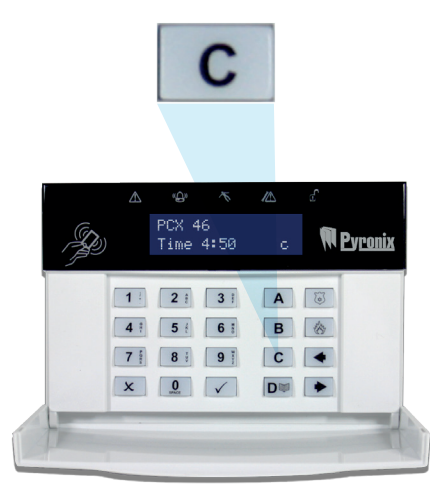

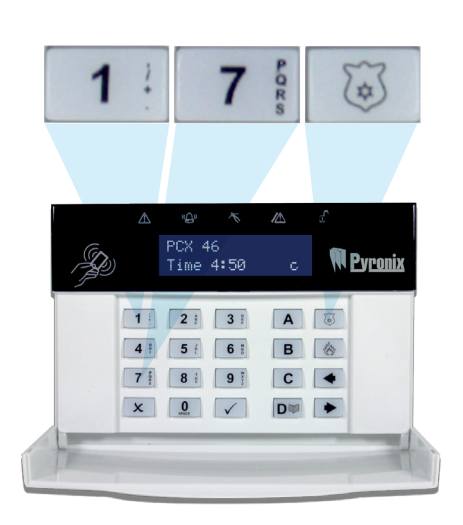

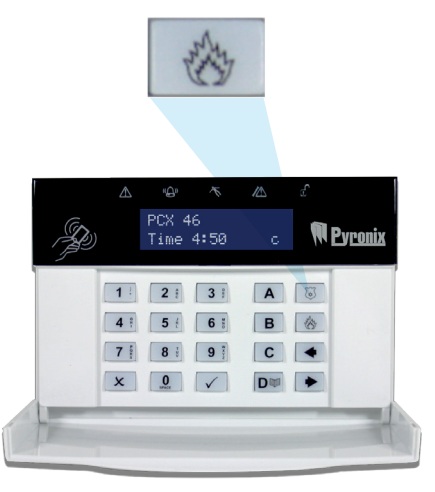

#### Kwas fosforowy

# Używanie pilota - Przyciski:

Pilot bezprzewodowy ma cztery przyciski, które można zaprogramować do uruchamiania określonych funkcji: brak akcji, pokaż status, uzbrojenie strefy, rozbrojenie strefy, wyjście bistabilne, wyjście czasowe i aktywacja alarmu NAPAD. Można je dostosować, aby działały w sposób wymagany przez użytkownika (programowanie za pomocą funkcji "Zmiana kodów"). Na schemacie pilota po prawej stronie są przedstawione możliwości zaprogramowania każdego przycisku:

### Blokowanie pilota:

Każdy z czterech przycisków pilota można "zablokować", aby zapobiec ich przypadkowemu naciśnięciu. Aby to zrobić, naciśnij jednocześnie dwa środkowe przyciski ( > i **I** ) lub dwa zewnętrzne przyciski  $(\bigcirc$ ill).

Jak pokazano na rysunku po prawej. CZERWONA DIODA mignie, aby poinformować, że pilot został zablokowany. Aby odblokować pilota, naciśnij te same dwa przyciski ponownie, a ZIELONA DIODA mignie, informując, że pilot jest odblokowany. Należy pamiętać, że zablokowanie pilota wyłącza wszystkie wskazania za pomocą diod.

### Szybkie uzbrajanie:

Jeśli zdecydujesz się na zaprogramowanie jednego z przycisków pilota jako "Uzbrojenie strefy", możesz zdecydować się na funkcję "Szybkiego uzbrajania" tej strefy. Po naciśnięciu przycisku w celu uzbrojenia obszaru centrala, **PCX46 App** rozpocznie odliczanie czasu wyjścia (w zależności od tego, jaki tryb wyjścia został zaprogramowany przez instalatora). Gdy rozpocznie się "etap uzbrajania", naciśnij ten sam przycisk pilota ponownie, aby system został natychmiastowo uzbrojony.

Dioda rozbrojenia na centrali **formacie PCX46 App** zostanie wyłączona, a sygnał dźwiękowy poinformuje, że system został uzbrojony. Czerwona dioda na pilocie zaświeci się na chwilę, aby to potwierdzić.

#### alarmyhurt.pl

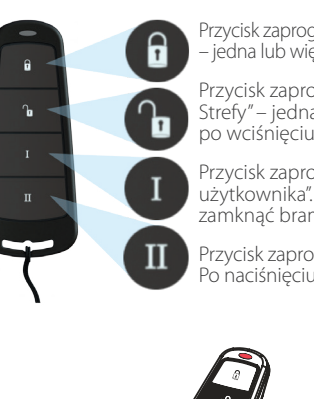

Przycisk zaprogramowany do obsługi "Uzbrajania strefy" – jedna lub więcej stref zostaną uzbrojone po wciśnięciu.

Przycisk zaprogramowany do obsługi "Rozbrajania Strefy" – jedna lub więcej stref zostaną rozbrojone po wciśnięciu.

Przycisk zaprogramowany do obsługi "Wyjścia użytkownika". Można na przykład otworzyć lub zamknąć bramę za pomocą tego przycisku.

Przycisk zaprogramowany do obsługi "Diody statusu". Po naciśnięciu jest wyświetlany status systemu:

CZERWONA = Uzbrojenie ZIELONA = Rozbrojenie  $BURSZTYNOWA = Usterka$ 

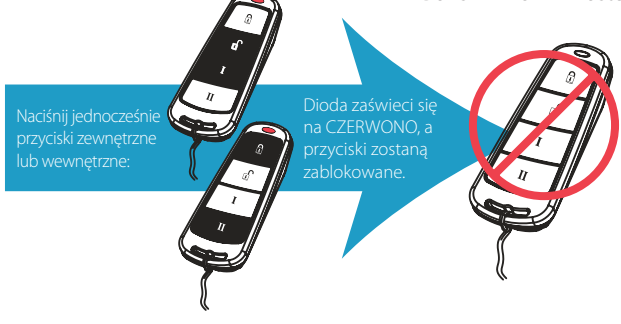

# Uzbrajanie centrali **PCX46 App**

Istnieją cztery sposoby uzbrojenia systemu **PCX46 App** .

1. Wprowadź kod użytkownika i usuń zaznaczenie stref, które nie mają być uzbrojone, a następnie naciśnij √, jak pokazano poniżej:

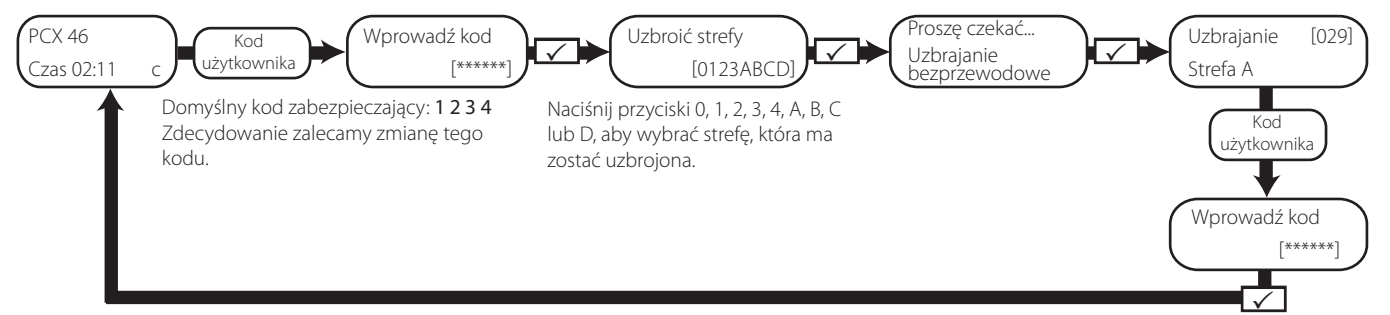

2. Przybliż swój tag i usuń zaznaczenie wszystkich  $3.0$ twórz aplikację HomeControl+ na  $4.4$ stref, które nie mają być uzbrojone, a następnie naciśnii  $\sqrt{\ }$  (przybliżenie taga spowoduje natychmiastowe wyświetlenie ekranu "Uzbroić strefy" na schemacie powyżej).

UWAGA: Opcje 1 i 2 działają tylko wtedy, gdy wybrano odpowiedź "Tak" dla opcji "Wybór strefy uzbrajania" w menu "Kody użytk./Tagi/ Nauka pilotów?". W przypadku wybrania "Nie" zostaną rozbrojone wszystkie strefy przypisane do danego kodu użytkownika.

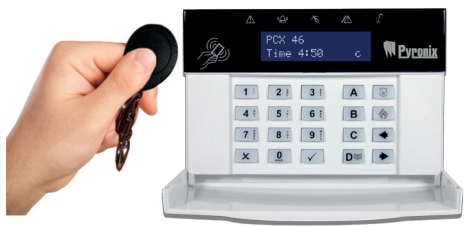

Otwórz aplikację HomeControl+ na urządzeniu przenośnym i zaloguj się w systemie, podając kod użytkownika i hasło. Następnie dotknij zielonych (rozbrojenie) ikon kłódek, aby zmienić je na

czerwone ikony kłódek i uzbroić te strefy.

UWAGA: Aby uzyskać więcej informacji. przeczytaj instrukcję obsługi aplikacji lub skontaktuj się z instalatorem.

4. Naciśnij i puść przycisk ( $\Omega$ ) na pilocie. Pilot spowoduje uzbrojenie stref, do których został przydzielony przez instalatora.

UWAGA: Przyciski pilota można zaprogramować w menu głównego użytkownika "Kody użytk./ Tagi/Nauka pilotów?"

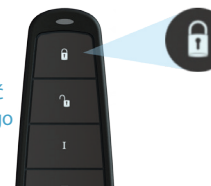

 $\sim$  8  $\sim$  9  $\sim$  9  $\sim$ 

# Rozbrajanie centrali **PCX46 App**

Istnieją cztery sposoby rozbrojenia centrali **PCX46 App**.

1. Wprowadź kod użytkownika i usuń zaznaczenie stref, które mają być rozbrojone, a następnie naciśnij √, jak pokazano poniżej:

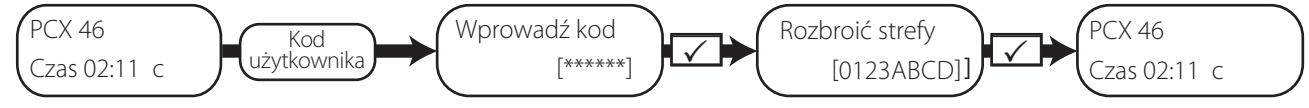

Domyślny kod zabezpieczający: 1 2 3 4 Zdecydowanie zalecamy zmianę tego kodu. Naciśnij przyciski 0, 1, 2, 3, A, B, C lub D, aby wybrać strefę, która ma być rozbrojona

Przybliż tag i usuń zaznaczenie wszystkich stref, które nie mają być rozbrojone, a następnie naciśnij przycisk  $\sqrt{}$  (przybliżenia taga spowoduje natychmiastowe wyświetlenie ekranu "Uzbroić strefy" na schemacie powyżej). 2. Przybliż tag i usuń zaznaczenie kompozyty za Otwórz aplikację HomeControl+ konstru

UWAGA: Opcje 1 i 2 działają tylko wtedy, gdy wybrano odpowiedź "Tak" dla opcji "Wybór strefy uzbrajania" w menu "Kody użytk./Tagi/Nauka pilotów?". W przypadku wybrania "Nie" zostaną rozbrojone wszystkie strefy przypisane do danego kodu użytkownika.

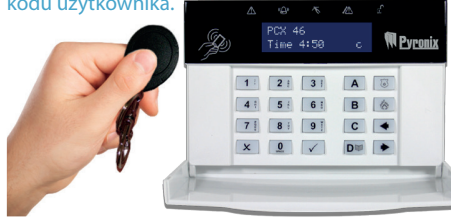

na urządzeniu przenośnym i zaloguj się w systemie, podając kod użytkownika i hasło. Następnie dotknij czerwonych

(uzbrojenie) ikon kłódek, aby zmienić je na zielone ikony kłódek i rozbroić te strefy.

UWAGA: Aby uzyskać więcej informacji. przeczytaj instrukcję obsługi aplikacji lub skontaktuj się z instalatorem.

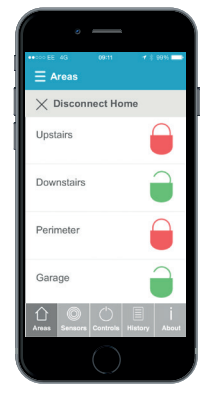

Naciśnij i zwolnij przycisk rozbrajania  $(\mathbb{d})$  na pilocie, a pilot rozbroi strefy, do których został przydzielony przez instalatora.

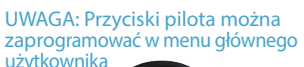

 $\mathbf{a}$ 

ኈ

 $\scriptstyle\rm II$ 

"Kody użytk./Tagi/ Nauka pilotów?"

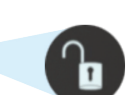

# Uzbrajanie/rozbrajanie za pomocą czytnika tagów

Można uzbroić lub rozbroić system **PCX46 App** za pomocą taga, jeśli czytnik tagów jest zainstalowany.

### Uzbrajanie (patrz schemat z prawej strony):

- i. Zbliż tag do czytnika.
- ii. Na zewnętrznym czytniku zostanie zapalona ZIELONA DIODA (a na wewnętrznym czytniku dioda rozbrajania).
- iii. Odsuń tag.
- iv. Drzwi zostaną odblokowane.
- v. Zbliż ten sam tag w ciągu 10 sekund, a system zostanie uzbrojony, a drzwi zostaną zablokowane i zostanie włączona czerwona dioda.

### Rozbrajanie:

- i. Przyłóż ważny tag do czytnika, a następnie odsuń go.
- ii. Zostanie wyświetlona informacja o statusie (aby wskazać, że system jest uzbrojony, symbol alarmu zostanie podświetlony na wewnętrznym czytniku lub zaświeci się czerwona dioda na zewnętrznym czytniku).
- iii. Zbliż ten sam tag w ciągu 10 sekund, a system zostanie rozbrojony i drzwi zostaną odblokowane.

### Kontrola dostępu / sterowanie wejściem:

Czytniki mogą być również używane tylko do otwierania drzwi, bez możliwości uzbrojenia lub rozbrojenia systemu. Więcej informacji na temat tej funkcji można uzyskać od instalatora.

UWAGA: Jeśli system **PCX46 App** nie zostanie uzbrojony, na wewnętrznym czytniku tagów zostanie wyświetlona usterka, a na zewnętrznym czytniku tagów zostanie włączony brzęczyk.

#### Diody zewnętrznego czytnika tagów (pokazane uzbrajanie)

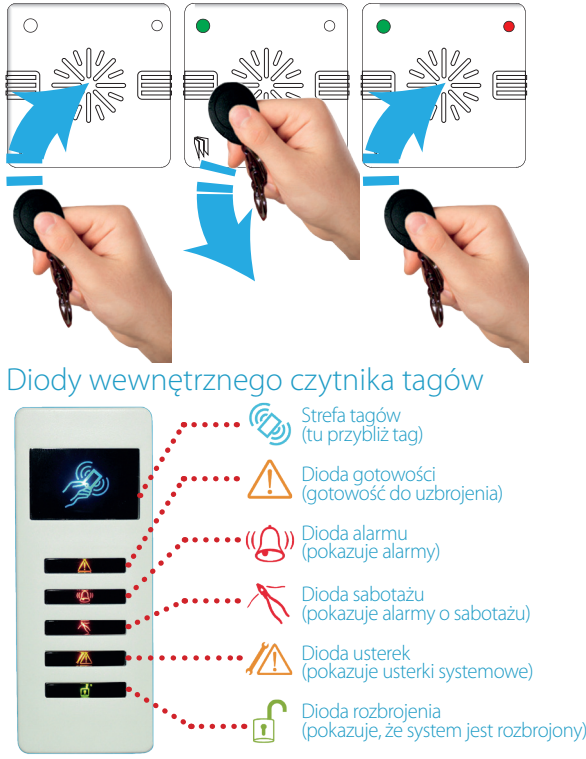

### $\bm{alarmyhurt}_{\text{opt}}$  alarmy hurt  $\bm{t}$

# Polecenia SMS

Jeśli dysponujesz wersją GPRS panelu **PCX46 App**, możesz wysyłać polecenia w wiadomościach SMS, za pomocą telefonu komórkowego. **UWAGA:** Wszystkie polecenia SMS muszą zaczynać się od prawidłowego kodu użytkownika. Wielkość liter nie jest uwzględniana, chyba że zastosowano wyjścia automatyki użytkownika. **UWAGA:** Jeżeli polecenie SMS nie zostanie rozpoznane, centrala **PCX46 App** odpowie wiadomością "niepoprawne polecenie".

#### Uzbrajanie za pomocą polecenia w wiadomości SMS

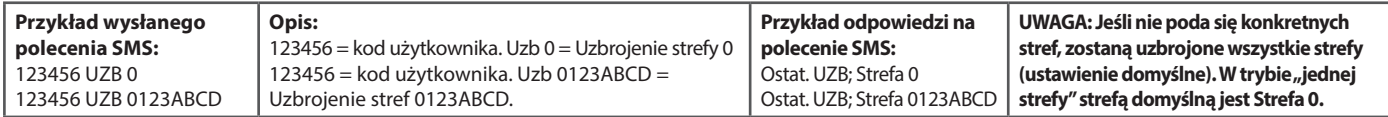

#### Rozbrajanie za pomocą polecenia SMS

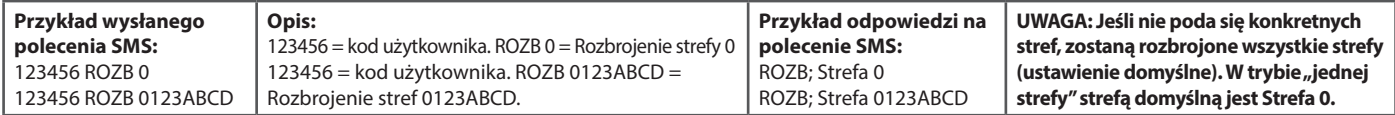

#### Uzbrojenie za pomocą polecenia SMS z ominiętymi wejściami

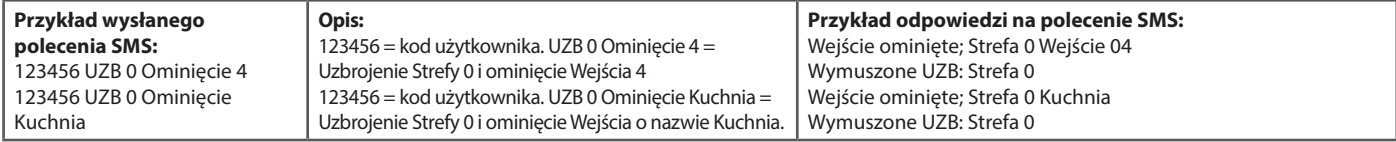

#### Omijanie wejść za pomocą polecenia SMS

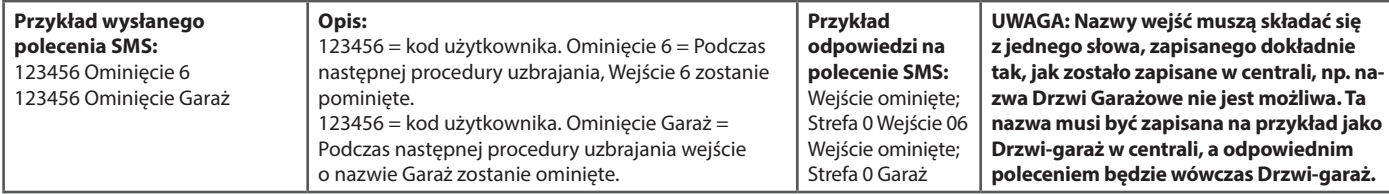

#### Sprawdzanie stanu systemu za pomocą polecenia SMS

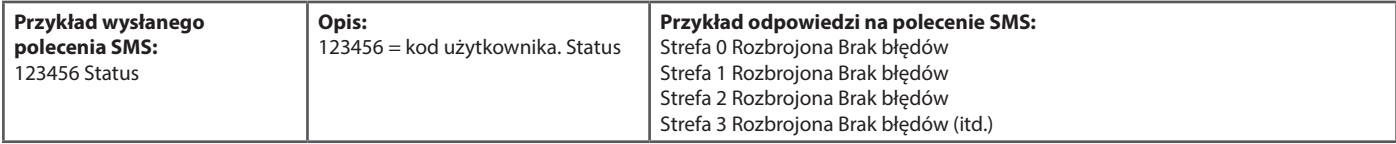

#### Obsług wyjść automatyzacji użytkownika za pomocą poleceń SMS

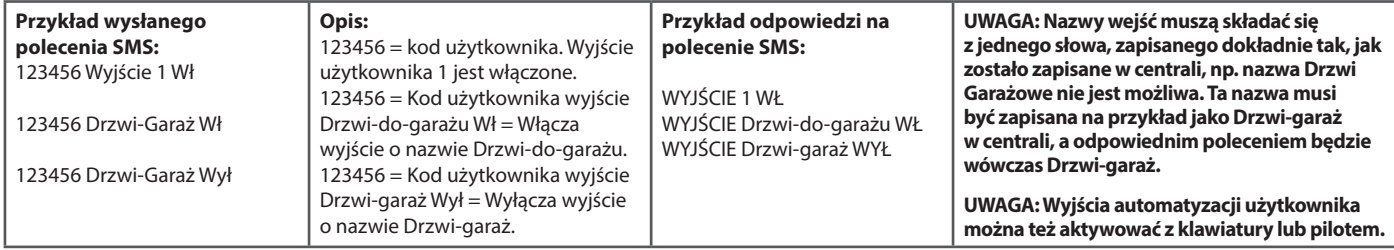

#### Sprawdzanie statusu wyjść automatyzacji użytkownika poleceniami SMS

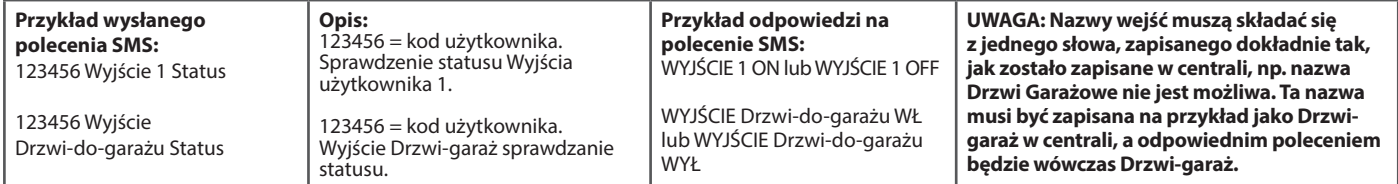

#### Zmiana numeru telefonu komórkowego poleceniem SMS

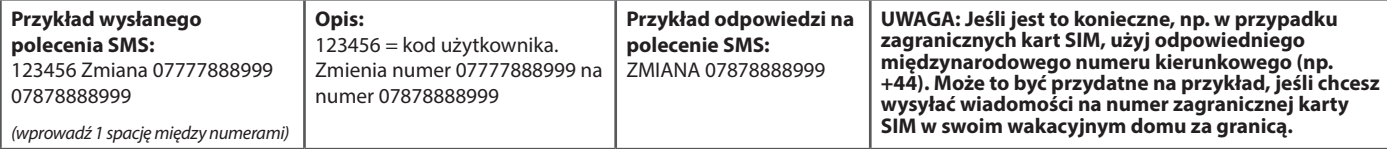

# Opcje Menu głównego użytkownika

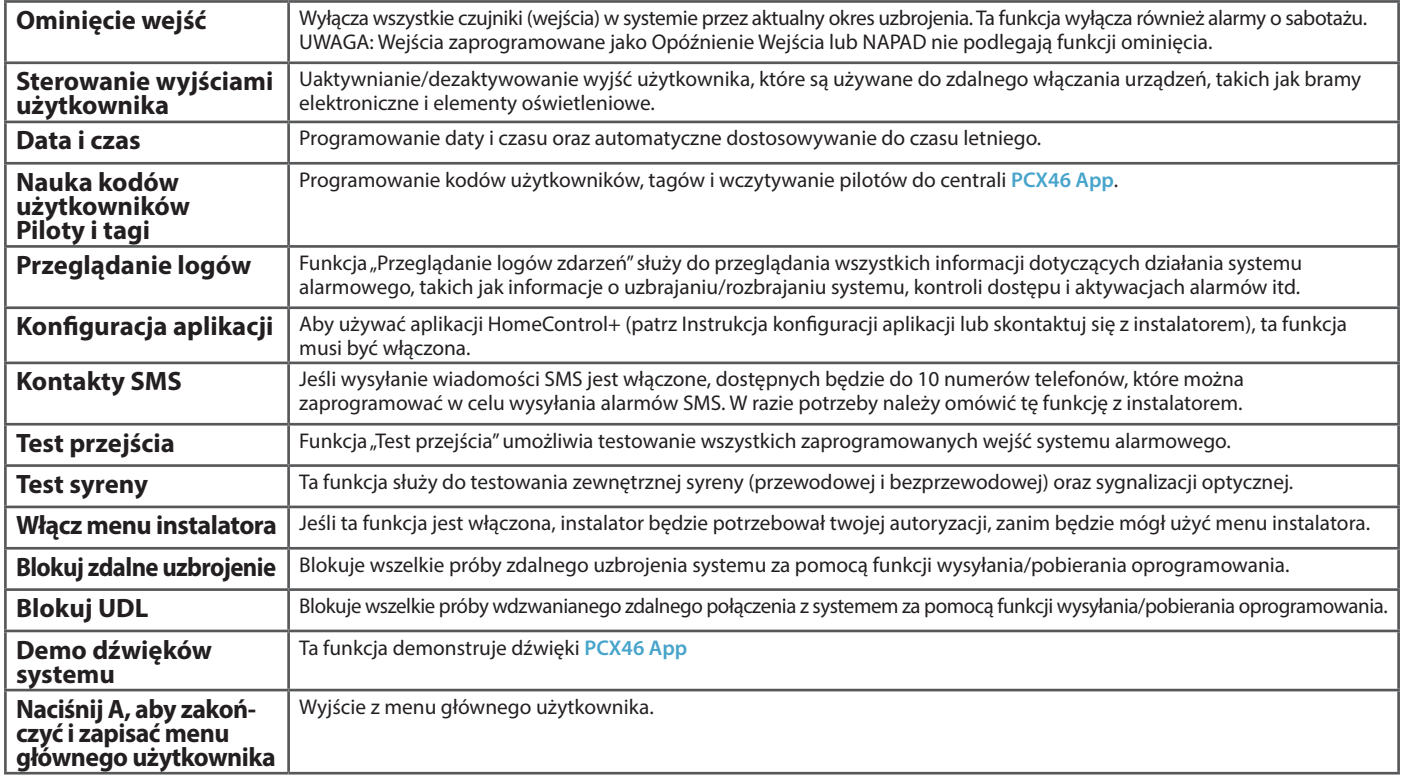

**UWAGA 1:** Naciśnięcie przycisku  $\boxed{A}$  spowoduje wyjście z menu głównego użytkownika, z dowolnej opcji menu głównego użytkownika wymienionej powyżej.

**UWAGA 2:** Pamiętaj o zmianie domyślnego kodu głównego użytkownika.

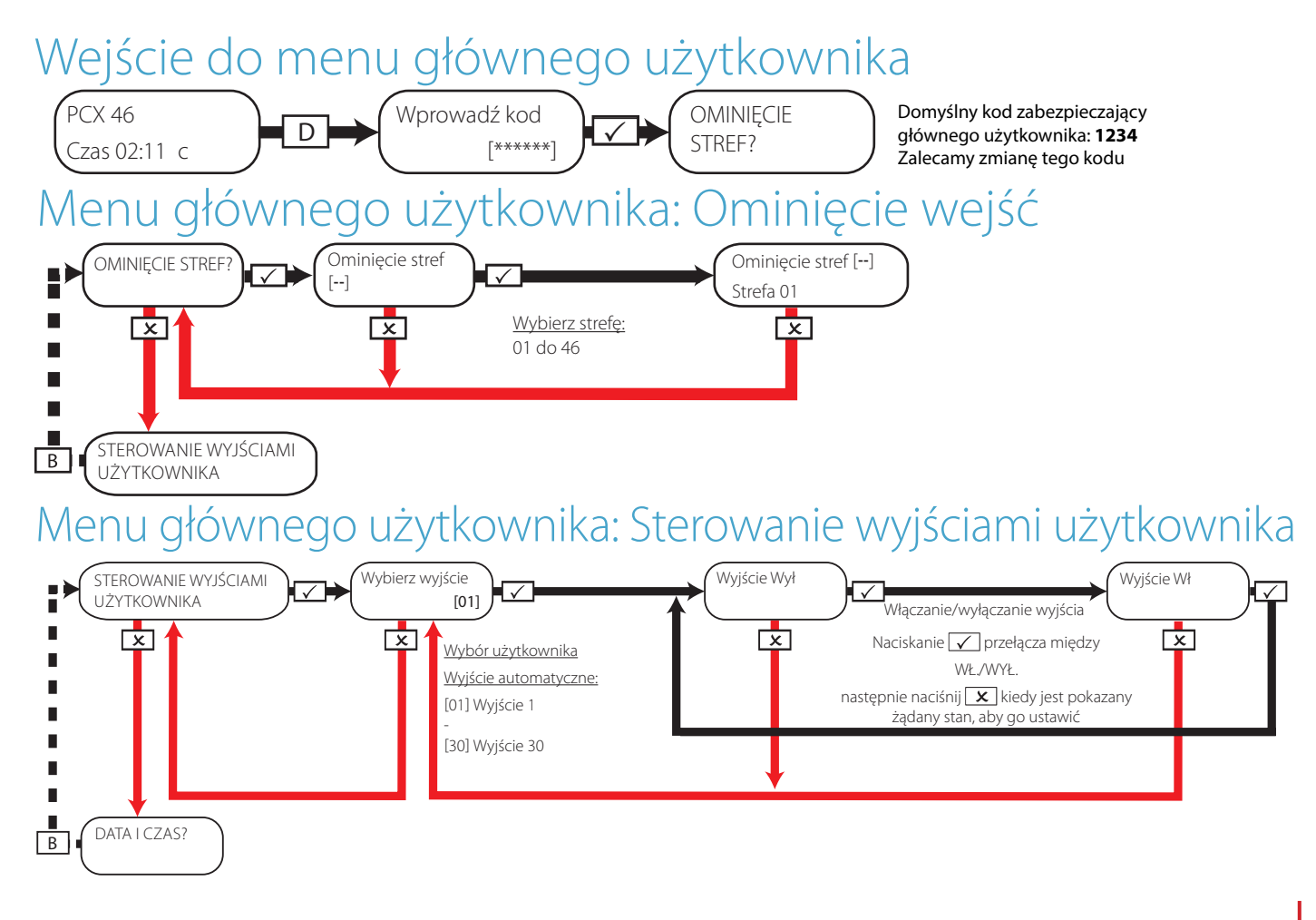

### $\bm{alarm}$ yhurt $\bm{t}_{\text{opt}}$  alarmyhurt $\bm{t}_{\text{opt}}$

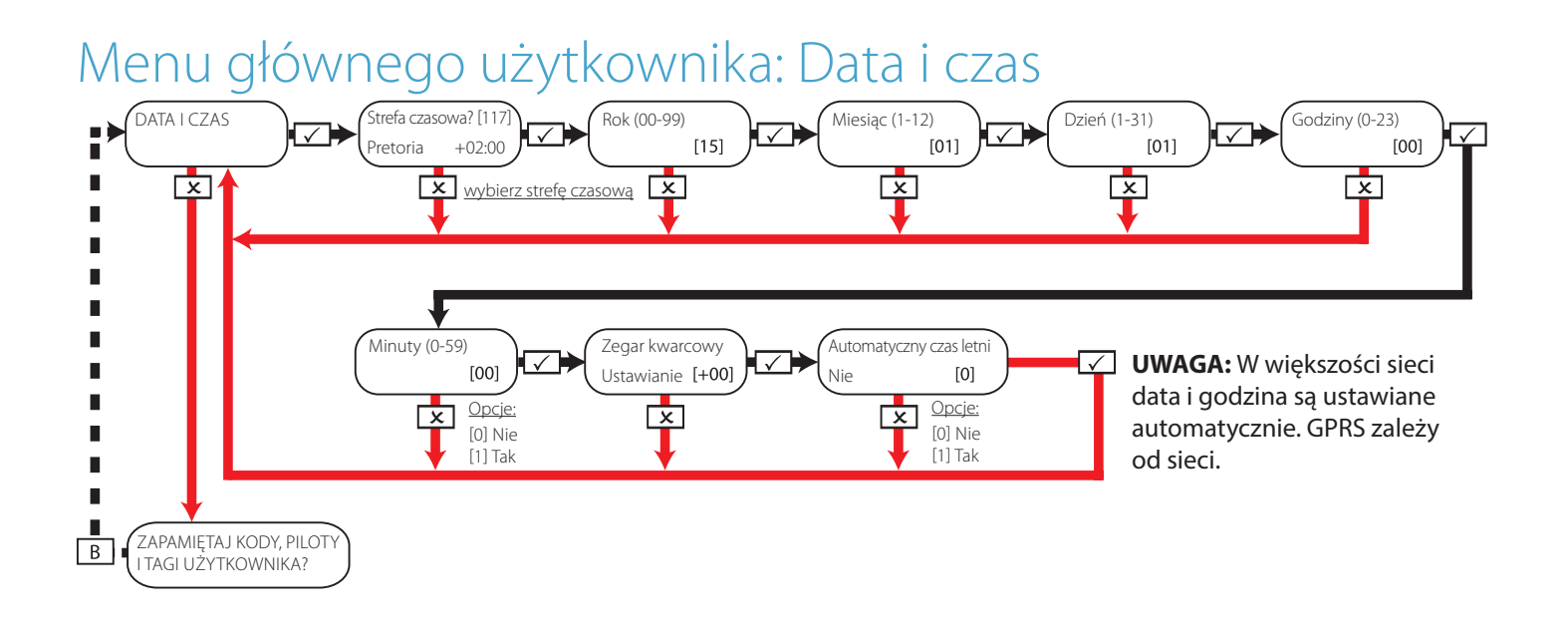

**Uwaga 1 - Ustawianie zegara kwarcowego:**Jeśli zegar traci czas, ta funkcja służy do kompensacji utraconych minut, a w rezultacie pokazywania prawidłowego czasu przez centralę. Korekty są zaprogramowane w minutach, więc przykładowo jeśli zegar śpieszy się o 2 minuty, należy wybrać -02 w tej opcji. Jeśli strata czasu wynosi 4 minuty, należy wybrać +04 w tej opcji.

To jest pozycja do wyboru przed odłączeniem zegara od zasilania lub oprogramowania – w razie wątpliwości odnośnie do tej funkcji zapytaj instalatora. UWAGA: Ta funkcja działa tylko wtedy, gdy jest włączona funkcja "Zegar kwarcowy".

# Menu głównego użytkownika: Zmiana kodów

Zmiana kodów: Skonfiguruj kody użytkownika

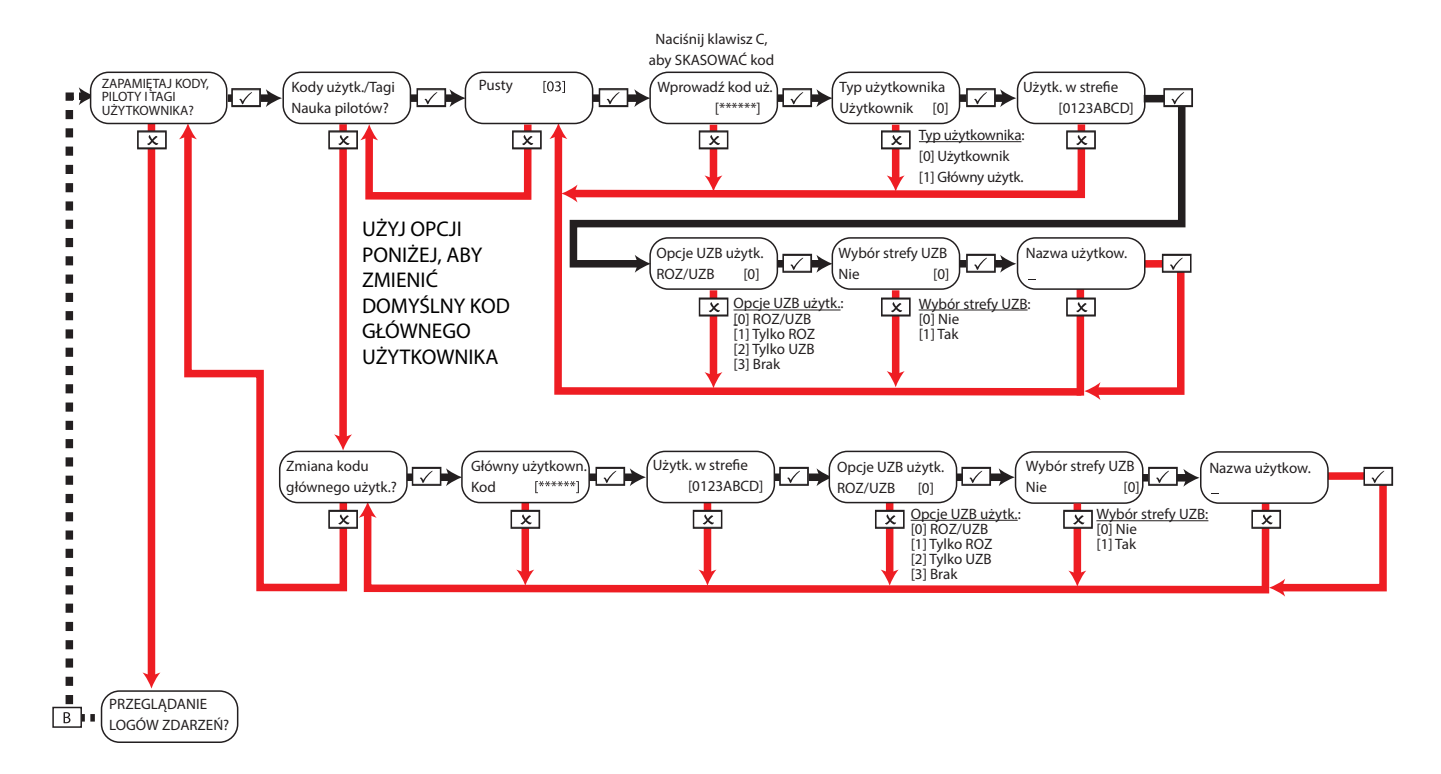

#### Zmiana kodów: Konfigurowanie tagów zbliżeniowych

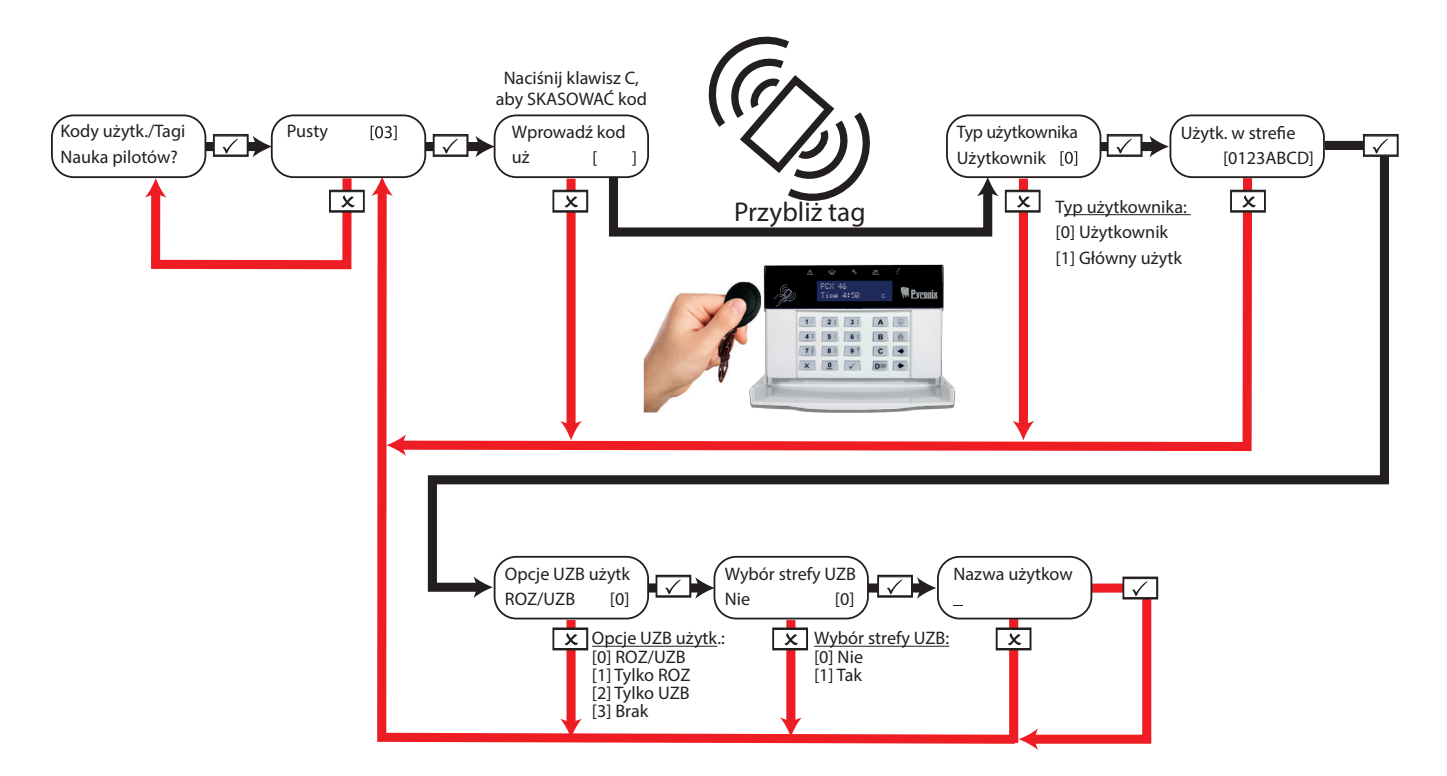

#### **Wybór strefy uzbrajania:**

Po wybraniu opcji "Tak", można wybrać strefę, która ma zostać uzbrojona po wprowadzeniu kodu użytkownika lub przybliżeniu ważnego tagu. Jeśli wybrano 'Nie', centrala **PCX46 App** automatycznie uzbroi wszystkie strefy, do których jest przypisana klawiatura/kod.

#### Zmiana kodów: Nauka / konfiguracja pilotów

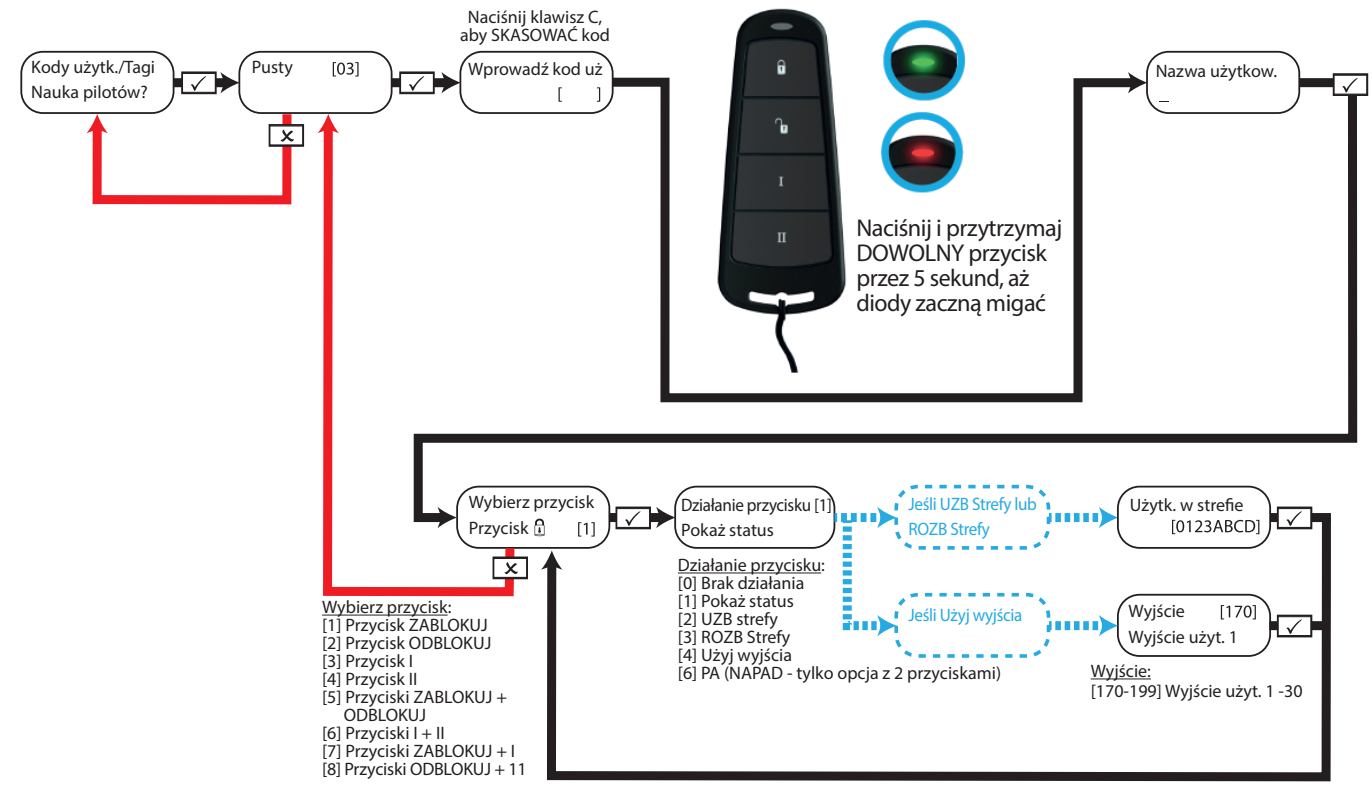

**UWAGA:** Piloty mogą być wczytane do centrali **PCX46 App** tylko wówczas, gdy jest zainstalowany moduł PCX-RIX32-WE (ekspander bezprzewodowy Enforcer)

# $\bm{alarmyhurt}_{\text{opt}}$  alarmy hurt  $\bm{t}_{\text{opt}}$

# Menu głównego użytkownika: Pokaż dzienniki zdarzeń

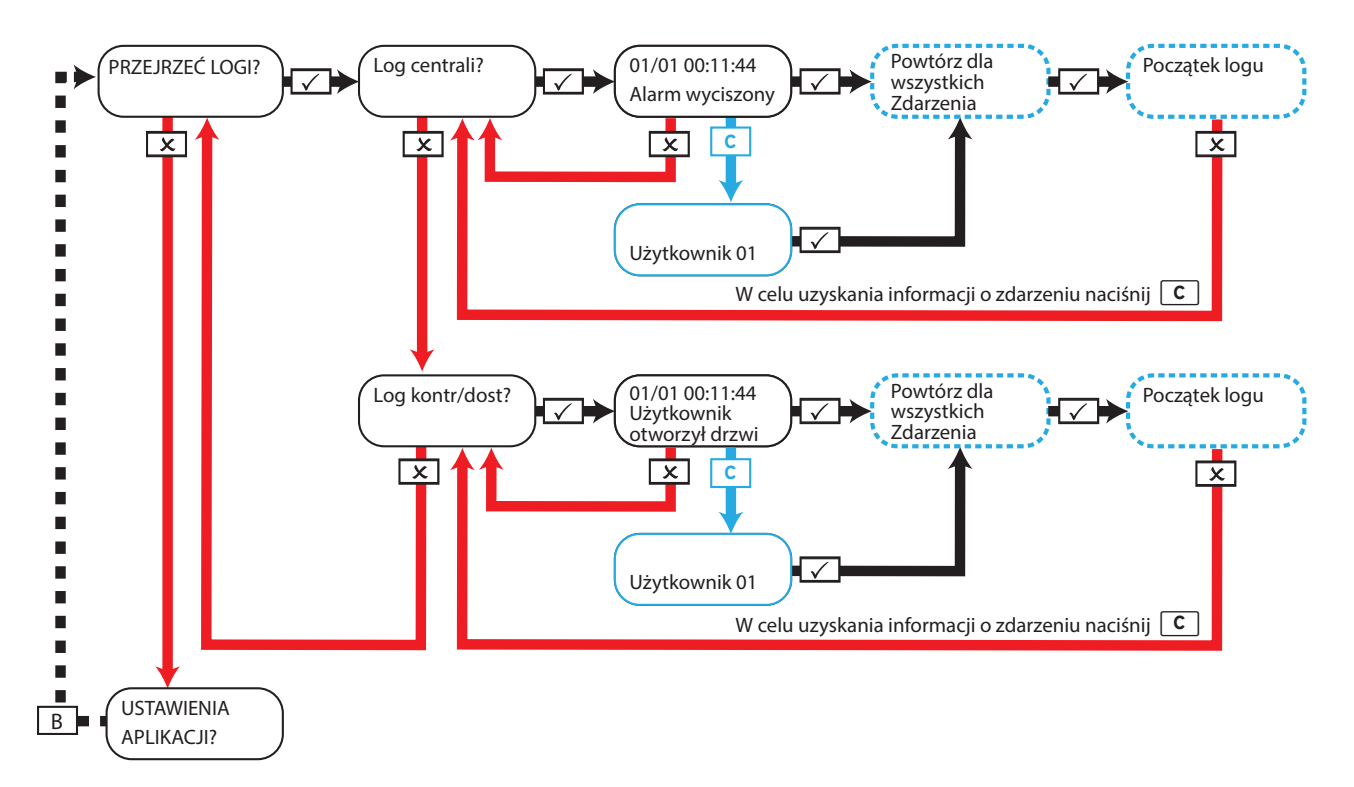

# Menu głównego użytkownika: Konfiguracja danych aplikacji Poziom zabezpieczeń: Normalny

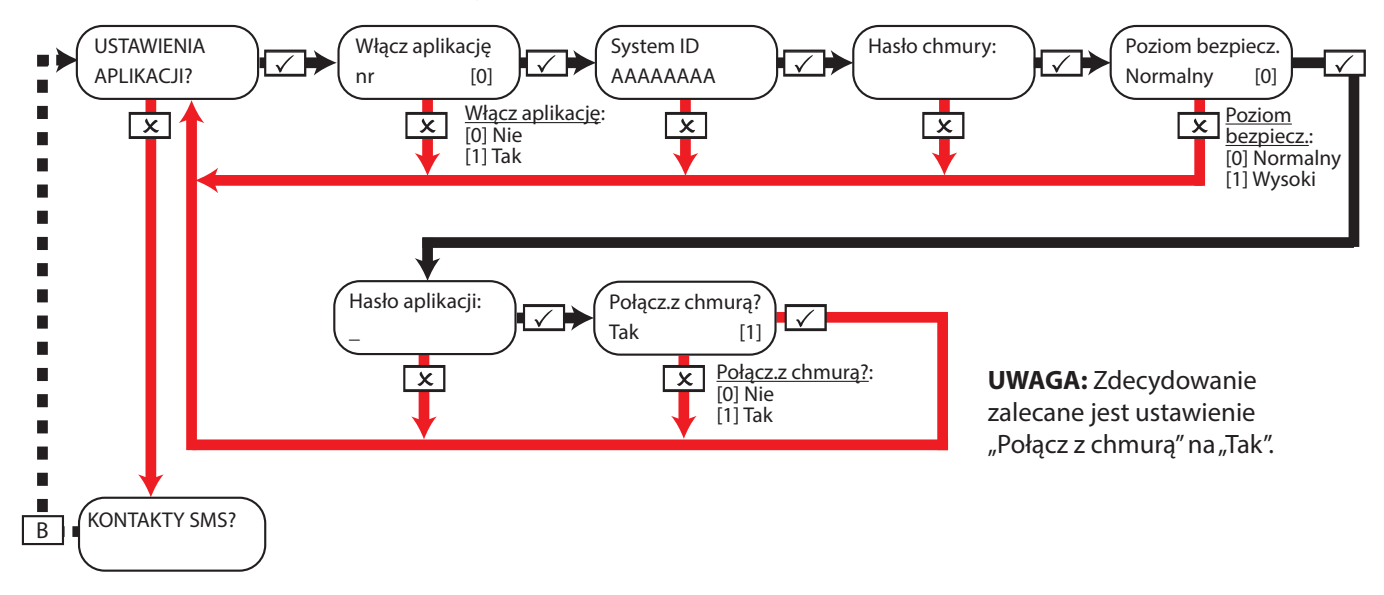

**UWAGA:** Tworząc hasła, należy pamiętać o użyciu zróżnicowanych znaków – wielkich liter, małych liter, cyfr i symboli – w celu zapewnienia najlepszej ochrony.

**UWAGA:** Zobacz podręcznik konfiguracji aplikacji lub skontaktuj się z instalatorem systemu, aby uzyskać więcej informacji na temat konfiguracji aplikacji.

# $\overline{a}$  algebraicheadh ann an  $\overline{a}$  21  $\overline{a}$  21  $\overline{a}$  2

# Menu głównego użytkownika: Konfiguracja danych aplikacji Poziom zabezpieczeń: Wysoka

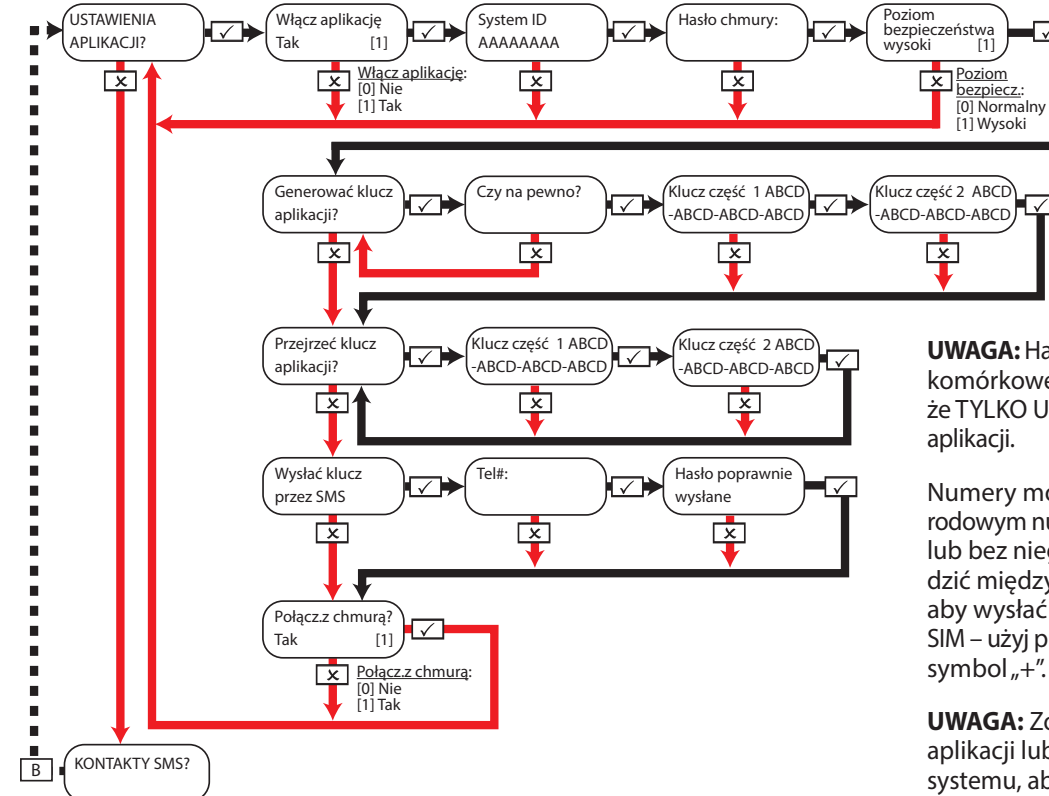

**UWAGA:** Hasło zostanie wysłane do telefonu komórkowego użytkownika, co oznacza, że TYLKO UŻYTKOWNIK będzie znal hasło

Numery można wprowadzać z międzynarodowym numerem kierunkowym (np. +44) lub bez niego. Jeśli potrzebujesz wprowadzić międzynarodowy numer kierunkowy, aby wysłać klucz do zagranicznej karty SIM – użyj przycisku  $\vert A \vert$ , aby wprowadzić symbol  $+$ ".

**UWAGA:** Zobacz podręcznik konfiguracji aplikacji lub skontaktuj się z instalatorem systemu, aby uzyskać więcej informacji na temat konfiguracji aplikacji.

# Menu głównego użytkownika: Kontakty SMS

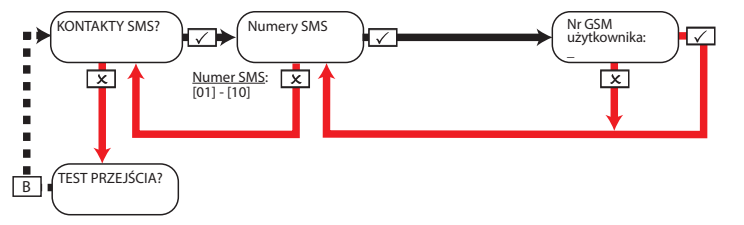

**UWAGA:** Numery telefonów komórkowych mogą być wprowadzane z międzynarodowym numerem kierunkowym (np. +44) lub bez niego. Jeśli potrzebujesz wprowadzić międzynarodowy numer kierunkowy, aby wysłać klucz do zagranicznej karty SIM – użyj przycisku  $\mathbf{A}$ , aby wprowadzić symbol "+".

# Menu głównego użytkownika: Test przejścia

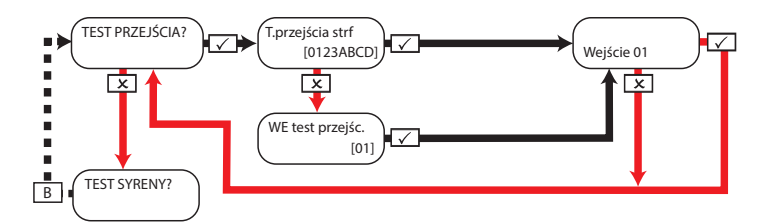

**UWAGA:** Podczas testu przejścia – obejdź chroniony obszar, aby wyzwolić wszystkie wejścia w wybranych strefach, aż centrala wyświetli komunikat "Test przejścia wejść zakończony". W przypadku używania opcji "WE test przejśc." do wyboru określonego wejścia w celu przetestowania – klawiatura wyda sygnał dźwiękowy "biip", za każdym razem, gdy wejście zostanie wyzwolone.

```
Menu głównego użytkownika: Test syreny
```
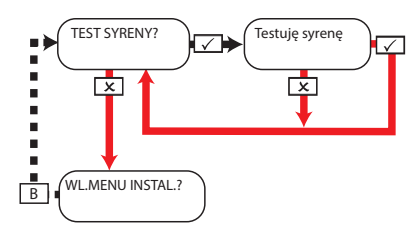

# Menu głównego użytkownika: Włącz menu instalatora

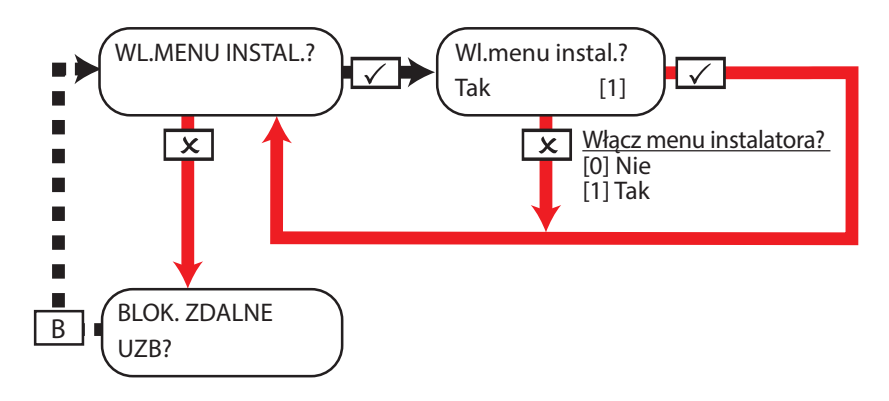

Menu głównego użytkownika: Blokuj zdalne uzbrojenie

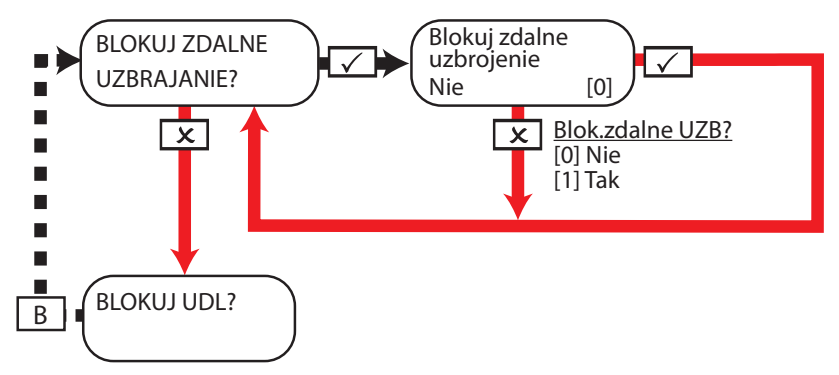

# Menu głównego użytkownika: Blokuj UDL

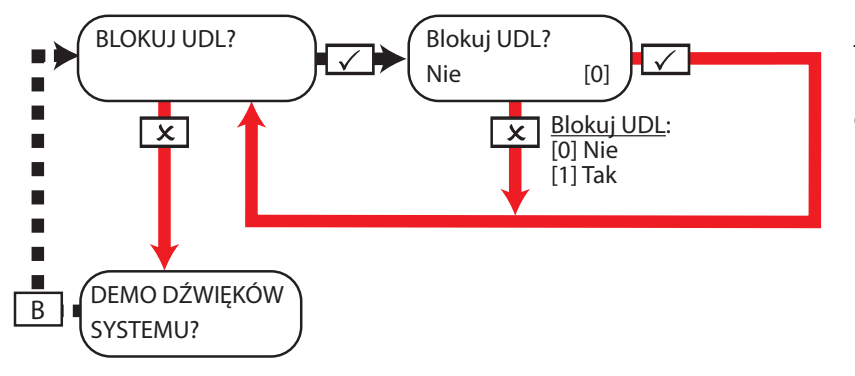

Ta funkcja będzie blokowała każdą próbę uzbrajania lub rozbrajania przez oprogramowanie UDL, jeśli zostanie włączona.

## $\bm{alarm}$ yhurt $\bm{t}_{\text{opt}}$  alarmyhurt $\bm{t}_{\text{opt}}$

# Menu głównego użytkownika: Demo dźwięków systemu

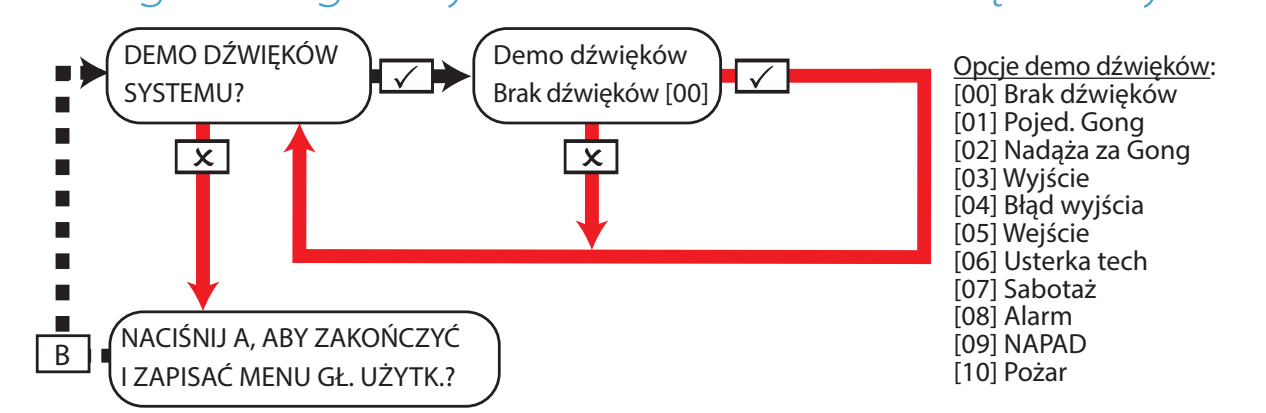

Menu głównego użytkownika: Wyjście z menu głównego użytkownika

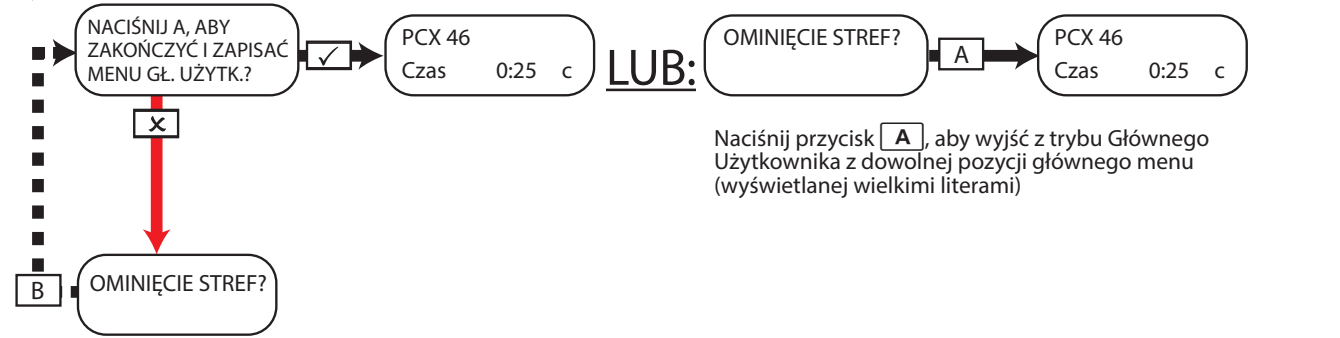

# Dane kontaktowe instalatora / Tabela zapisów instalacji

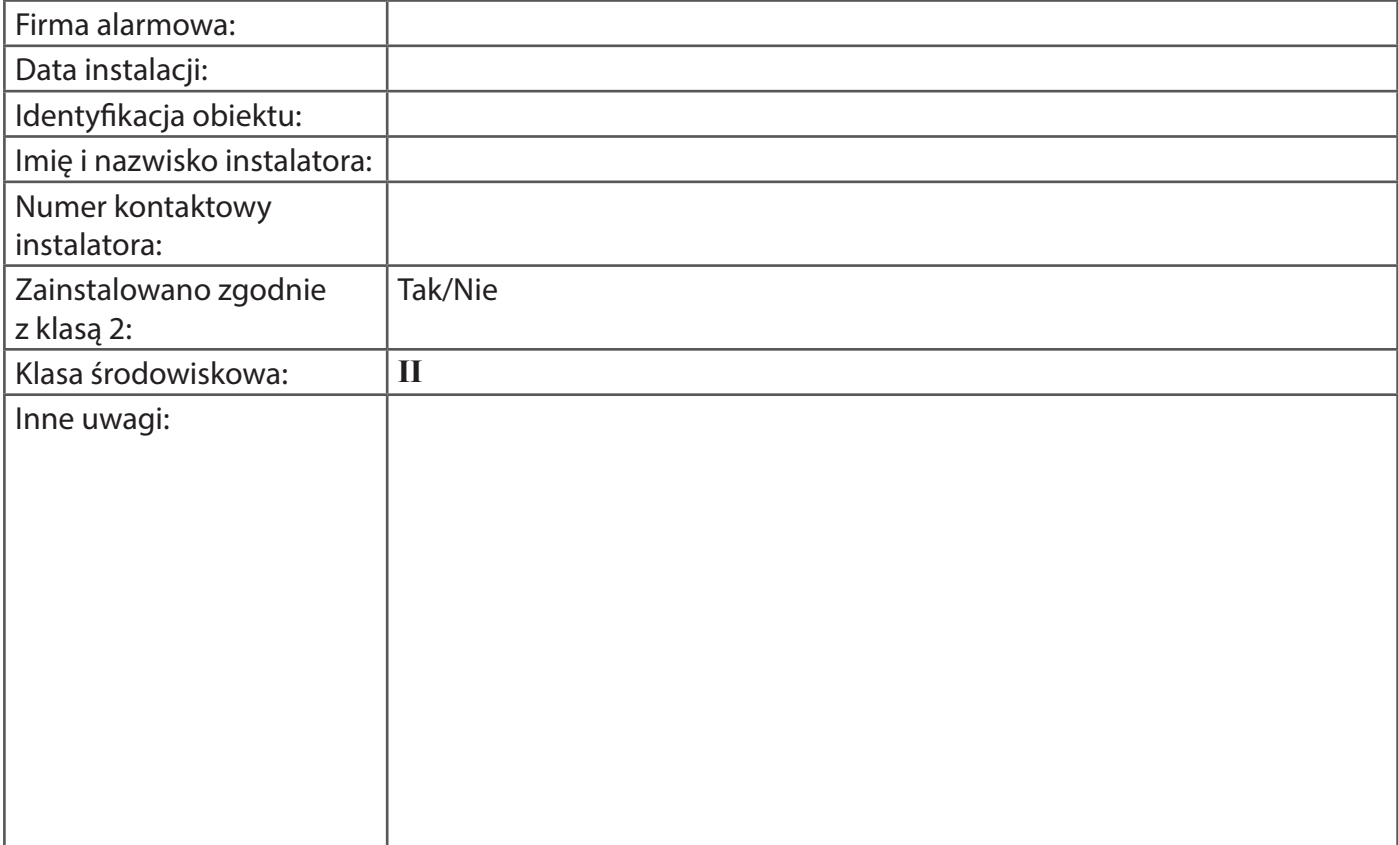

# Tabele wejść

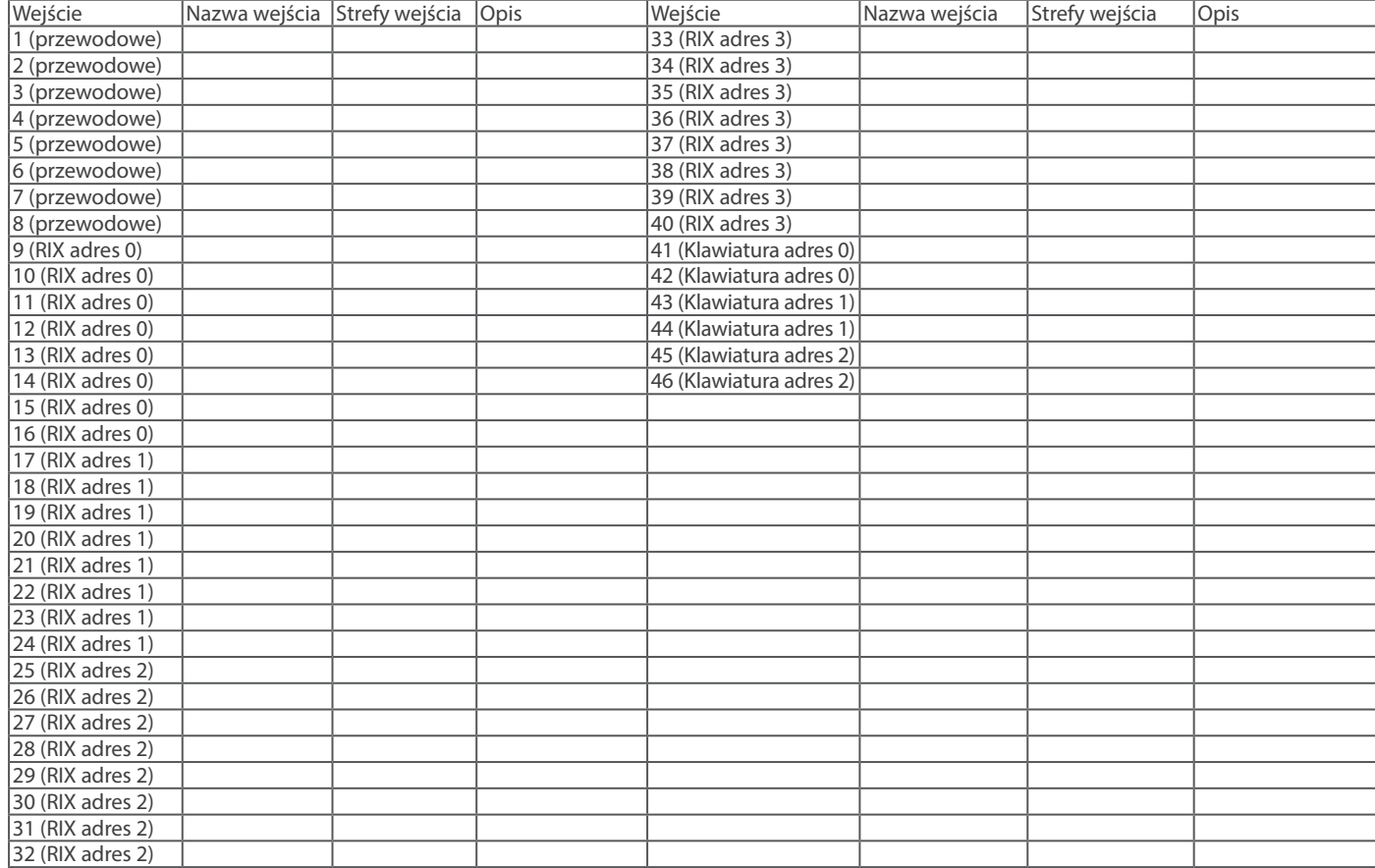

# Tabele użytkowników

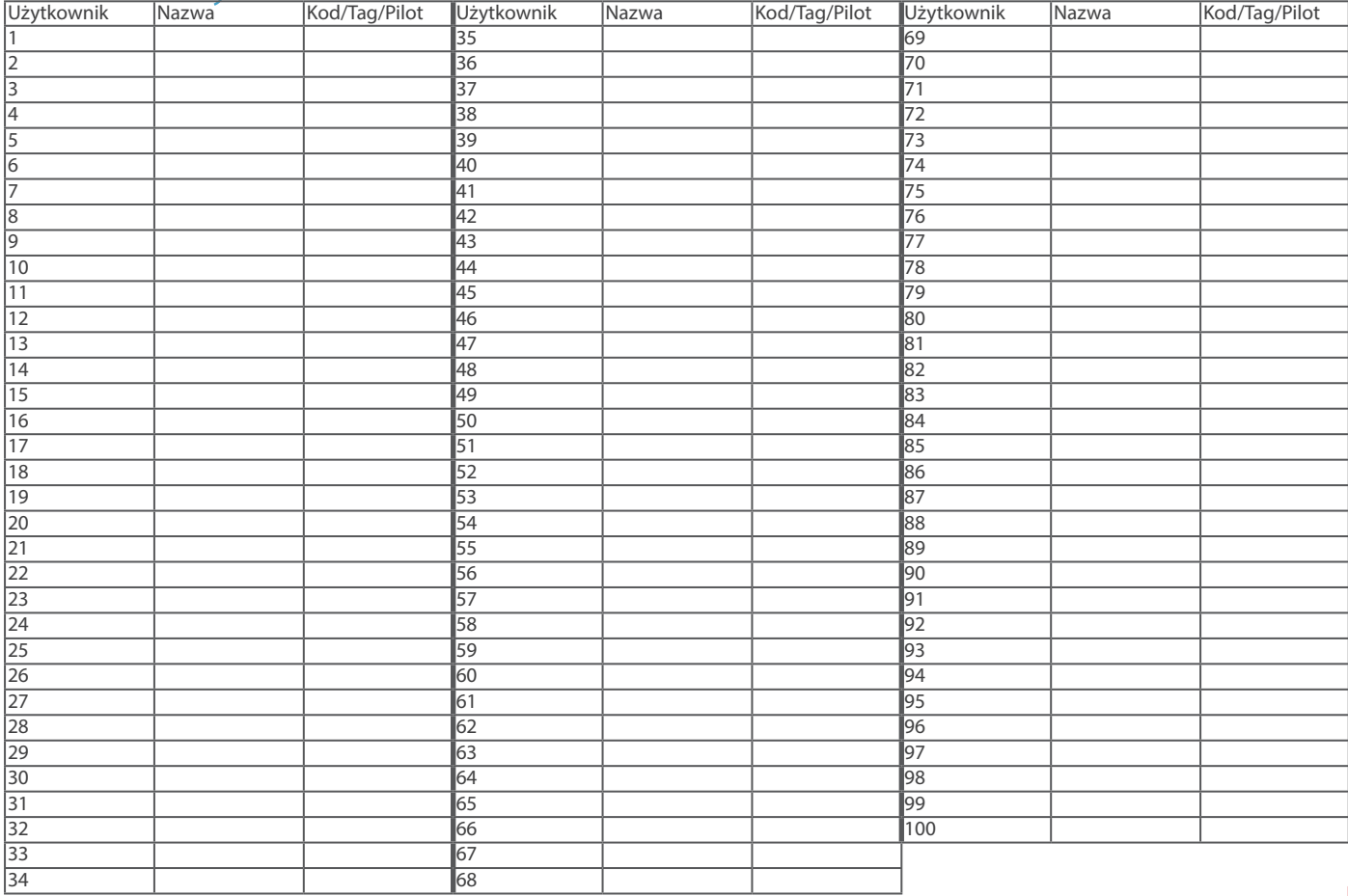

 $\textbf{alarm}$ yhurt. $p$ landi kanada ay ah ay ah ay ah ay ah ay ah ay ah ay ah ay ah ay ah ay ah ay ah ay ah ay ah ay ah ay ah ay ah ay ah ay ah ay ah ay ah ay ah ay ah ay ah ay ah ay ah ay ah ay ah ay ah ay ah ay ah ay ah ay a

# Tabela wyjść

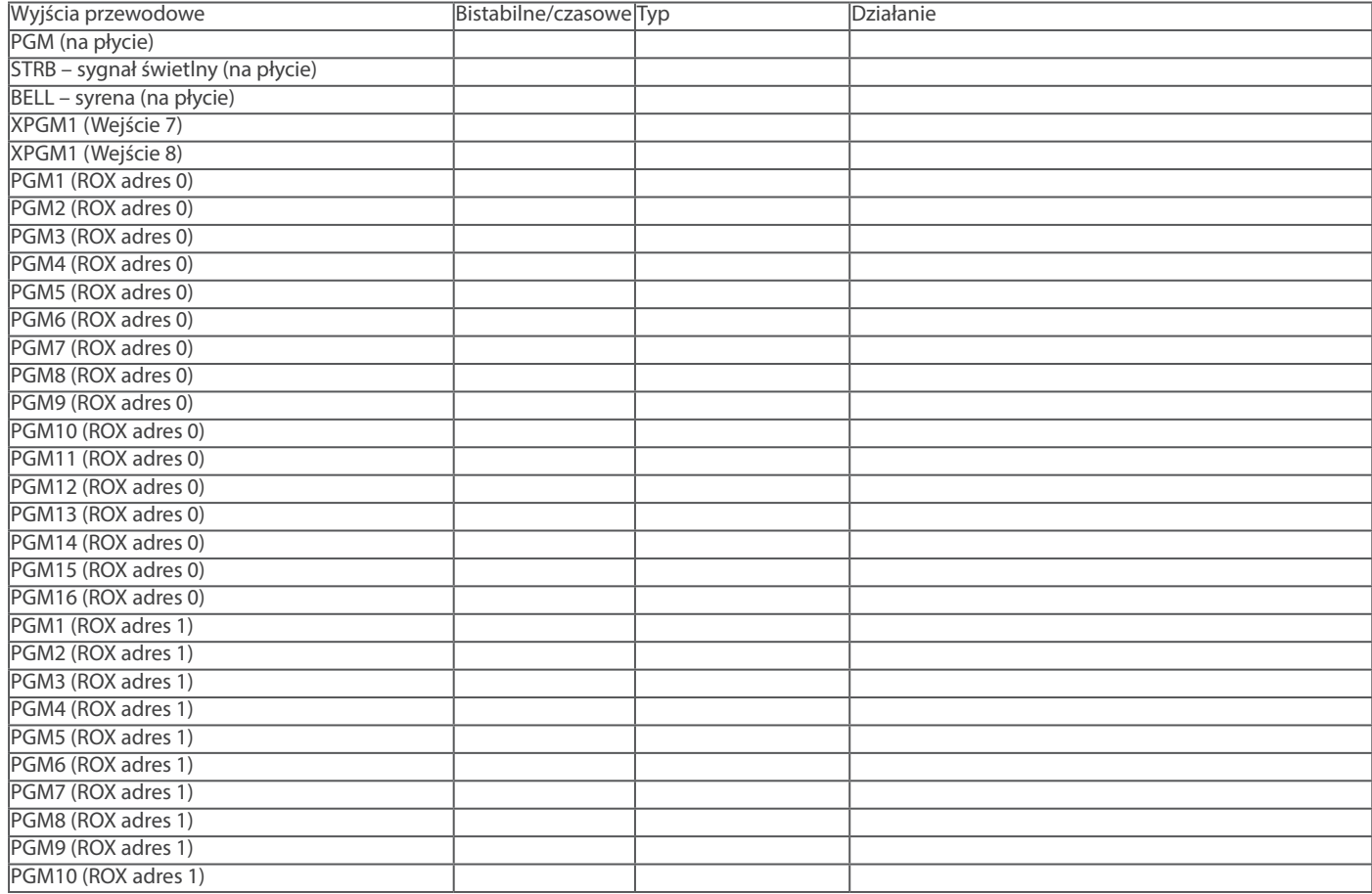

# Tabela wyjść (ciąg dalszy)

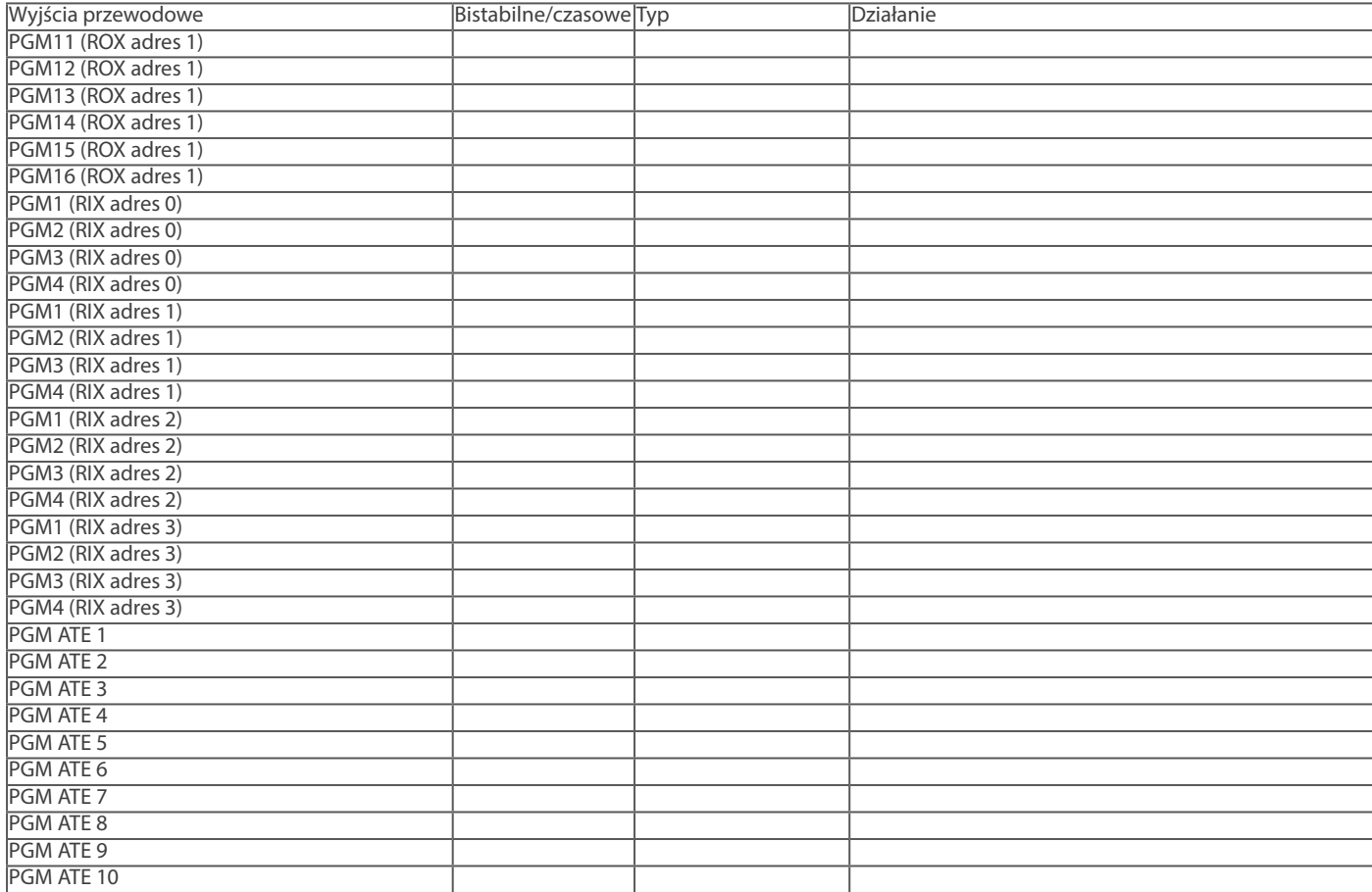

# $\bm{alarm}$ yhurt $\bm{\mathsf{L}}$ planta astronomia astronomia astronomia astronomia astronomia astronomia astronomia astronomia astronomia astronomia astronomia astronomia astronomia astronomia astronomia astronomia astronomia astr

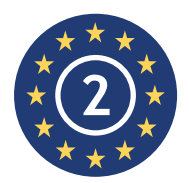

EN50131-3:2009 EN50131-1:2008+A1:2009 **EN50131-3:2009** Stopień bezpieczeństwa 2 Klasa środowiskowa II

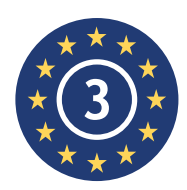

EN50131-3:2009 EN50131-1:2008+A1:2009 **EN50131-3:2009** Stopień bezpieczeństwa 3 Klasa środowiskowa II

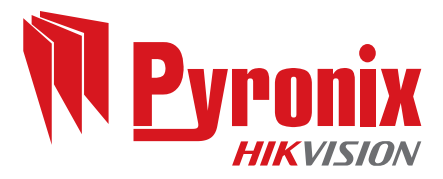

Secure Holdings Pyronix House Braithwell Way Hellaby Rotherham S66 8QY

www.pyronix.com

CE

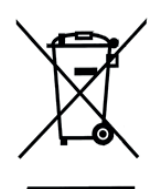

Dla wyrobów elektrycznych sprzedawanych na terytorium Wspólnoty Europejskiej. Po zakończeniu okresu eksploatacji wyrobów elektrycznych nie wolno ich usuwać razem z odpadami domowymi. W miarę możliwości należy je przekazać do recyklingu. Możliwości recyklingu dostępne w Państwa kraju można sprawdzić w lokalnym urzędzie lub u dystrybutora. Podczas usuwania produktu i akcesoriów należy wyjąć baterie i usunąć je oddzielnie zgodnie z przepisami lokalnymi.